Scritto da Administrator Mercoledì 28 Giugno 2023 10:21

 In più di un'occasione questo blog ha consigliato l''utilizzo di FlexClip per il montaggio video ed oggi vorrei presentarvi una serie di nuove funzioni introdotte grazie al supporto dell'I ntelligenza Artificiale

 Il video che vedete sopra è un tutorial che avevo caricato su Youtube tempo fa: l'ho scaricato e inserito nell'editor di FlexClip per l'inserimento di sottotitoli automatici, grazie ad una funzione che li elabora in maniera del tutto automatica. I sottotitoli automatici, selezionabili per lingua di appartenenza, consentono di risparmiare tempo e fatica nel processo di editing video, consentendo ai creatori di contenuti di concentrarsi su altri aspetti importanti della produzione video.

{loadposition user7}

.

 Ora poi, la funzione di sintesi vocale permette di convertire il testo scritto in audio, migliorando l'accessibilità dei video e rendendo i contenuti più inclusivi.

 Altra novità è rappresentata dallo strumento da testo a video, con il quale potete trasformare i contenuti di testo in video visivamente accattivanti. Questa funzione favorisce la creazione di video dinamici senza richiedere capacità di editing avanzate.

 Oltre a tutto questo, anche FlexClip introduce una funzione Imaging cge consente di generar e immagini personalizzate

in base alle vostre indicazioni.

 Ma le novità non terminano qui! L'AI dimostra tutto il suo potenziale nella funzione Creazione di script $\qquad \qquad \qquad \qquad \text{or} \qquad \qquad \text{or} \qquad \qquad \text{or} \qquad \qquad \text{or} \qquad \text{or} \q$ 

Voi scegliete un template e le relative slides ed andate a cliccare su Tools - AI Video Script,

inserendo il tema che volete trattare: sarà generato automaticamente uno script, con la possibilità di trasformare tale sequenza in un video con un solo clic, potendo specificare il tipo di sottotitoli che più vi piacciono.

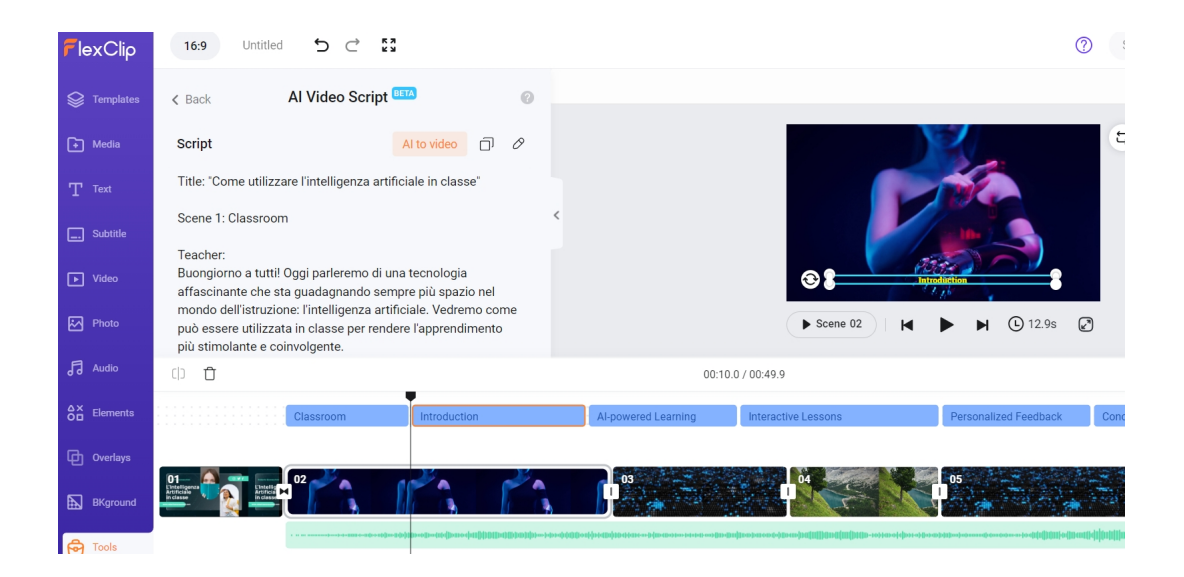

## Vai su FlexClip

{jcomments on}

{loadposition user6}